## Creating a Hiring Proposal in PeopleAdmin

\*\*In preparation of completing a hiring proposal, you will need the student's complete birthdate, the budget number used to pay the student, and the budget account name associated with the number.

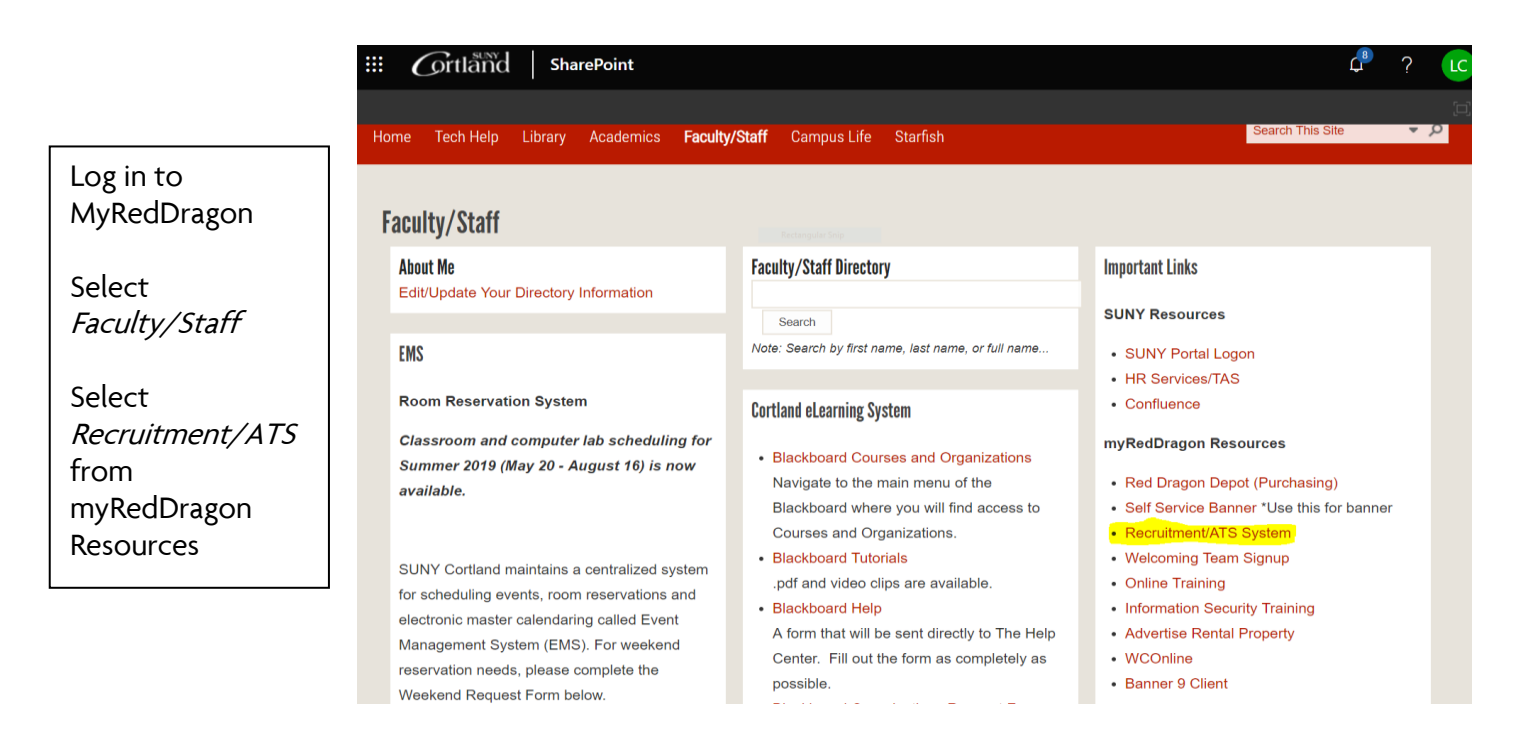

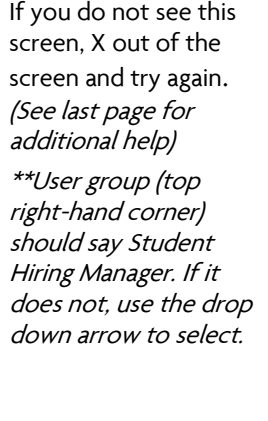

-Select 'Postings' -Select 'Student'

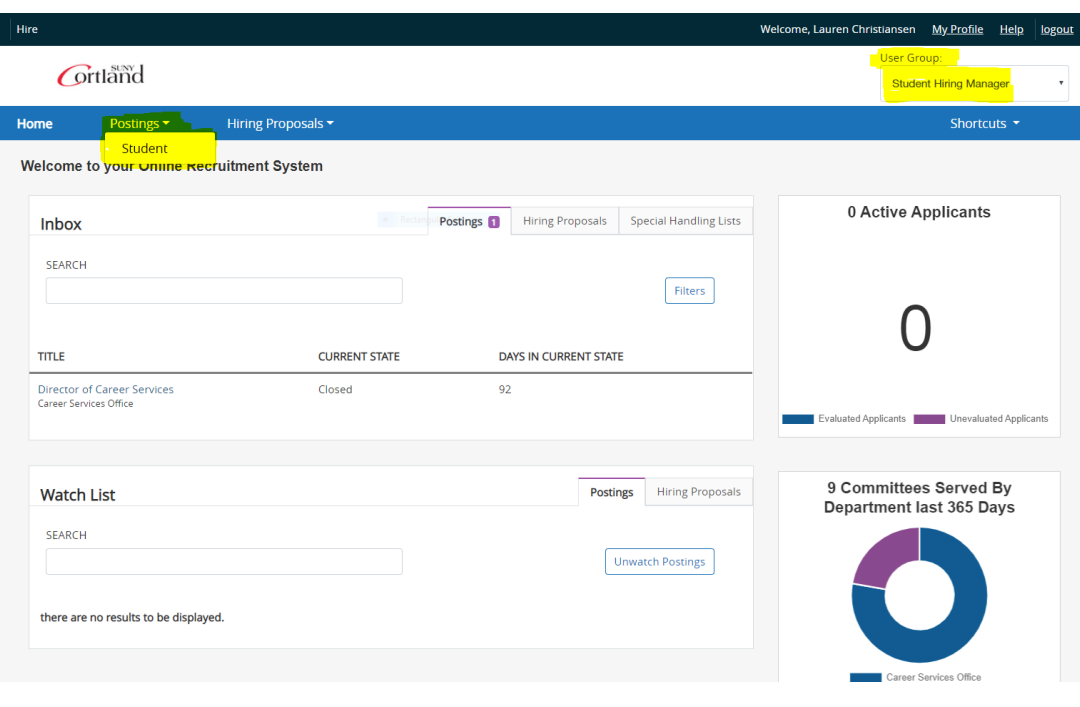

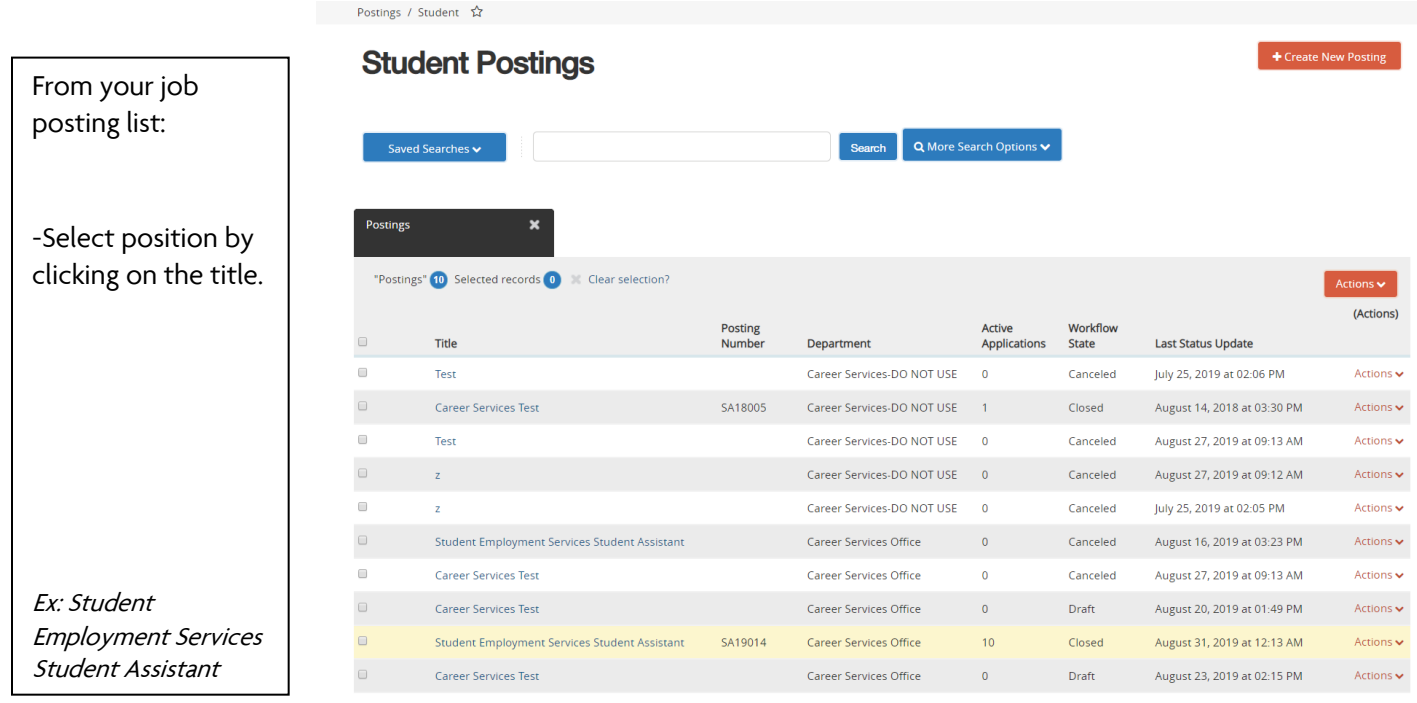

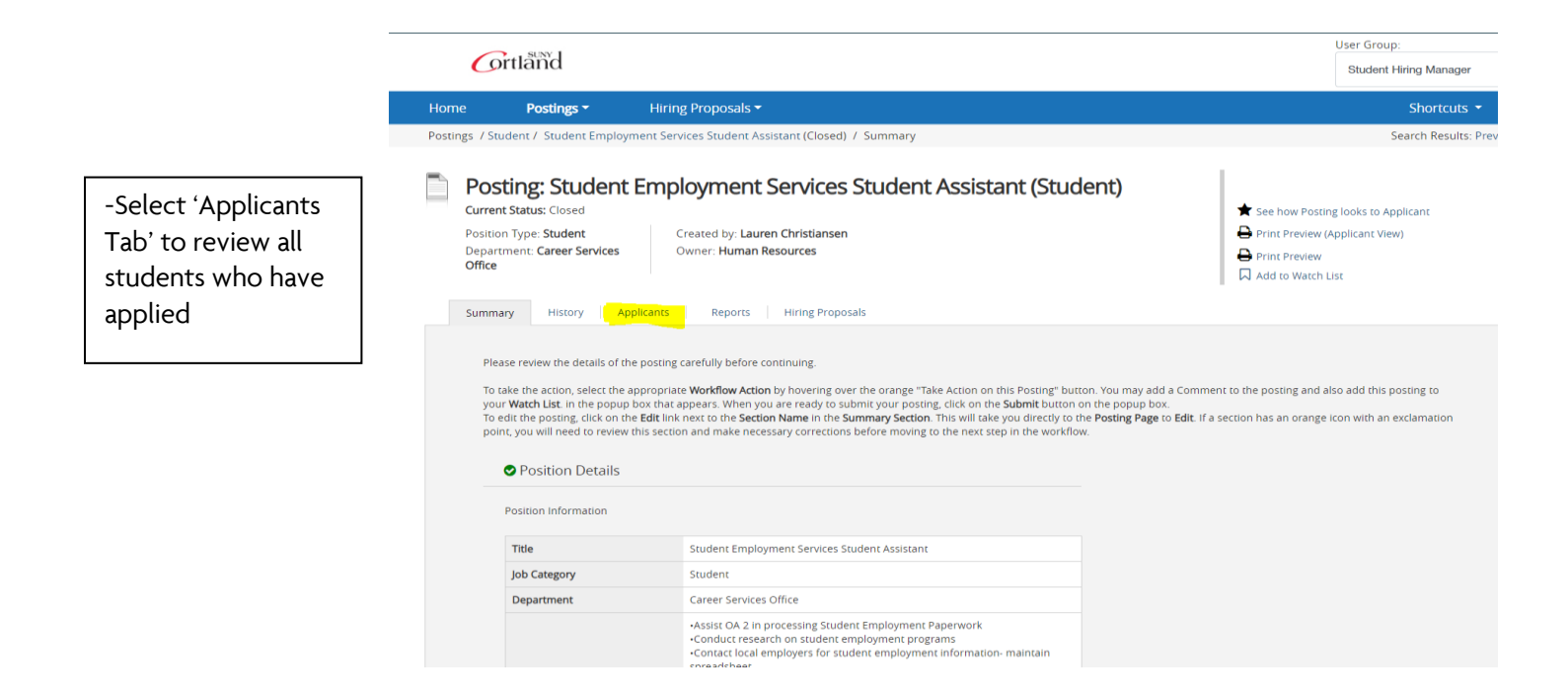

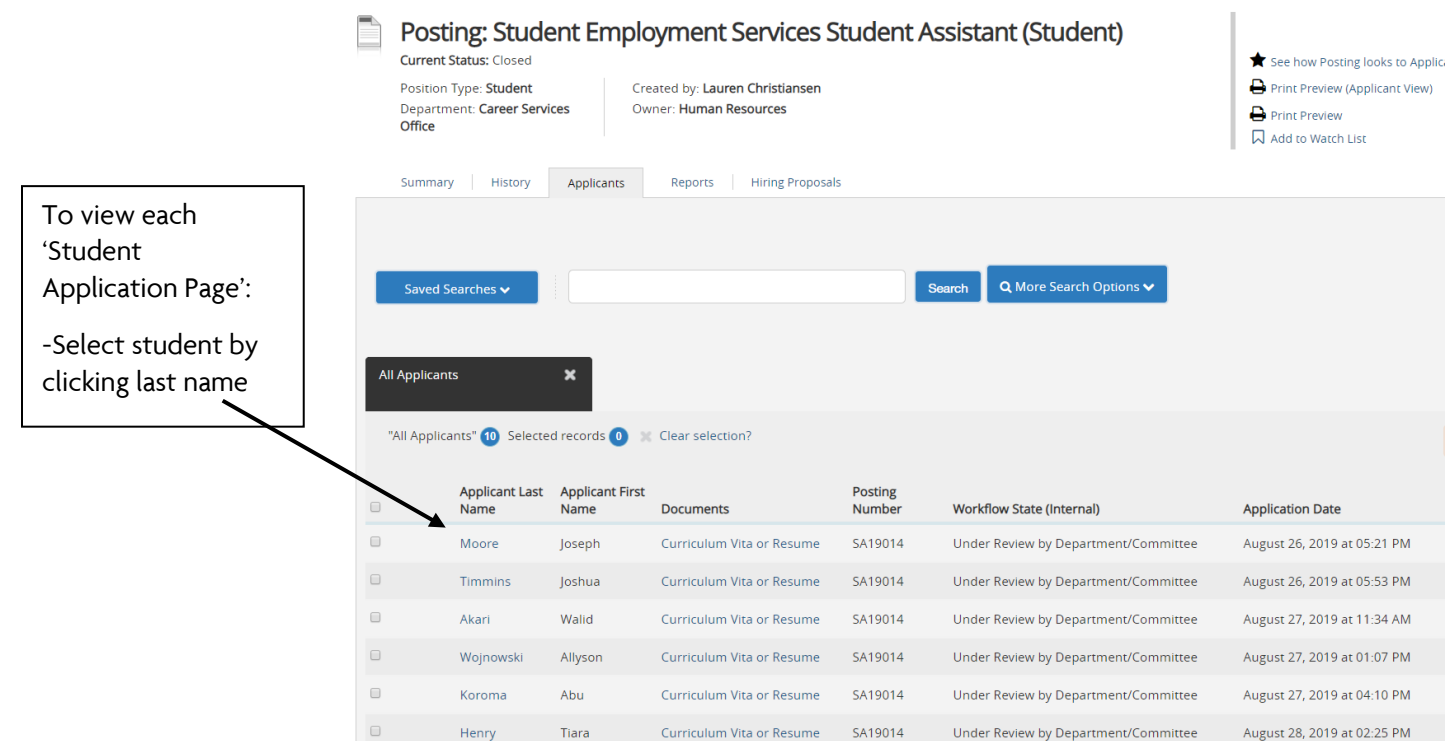

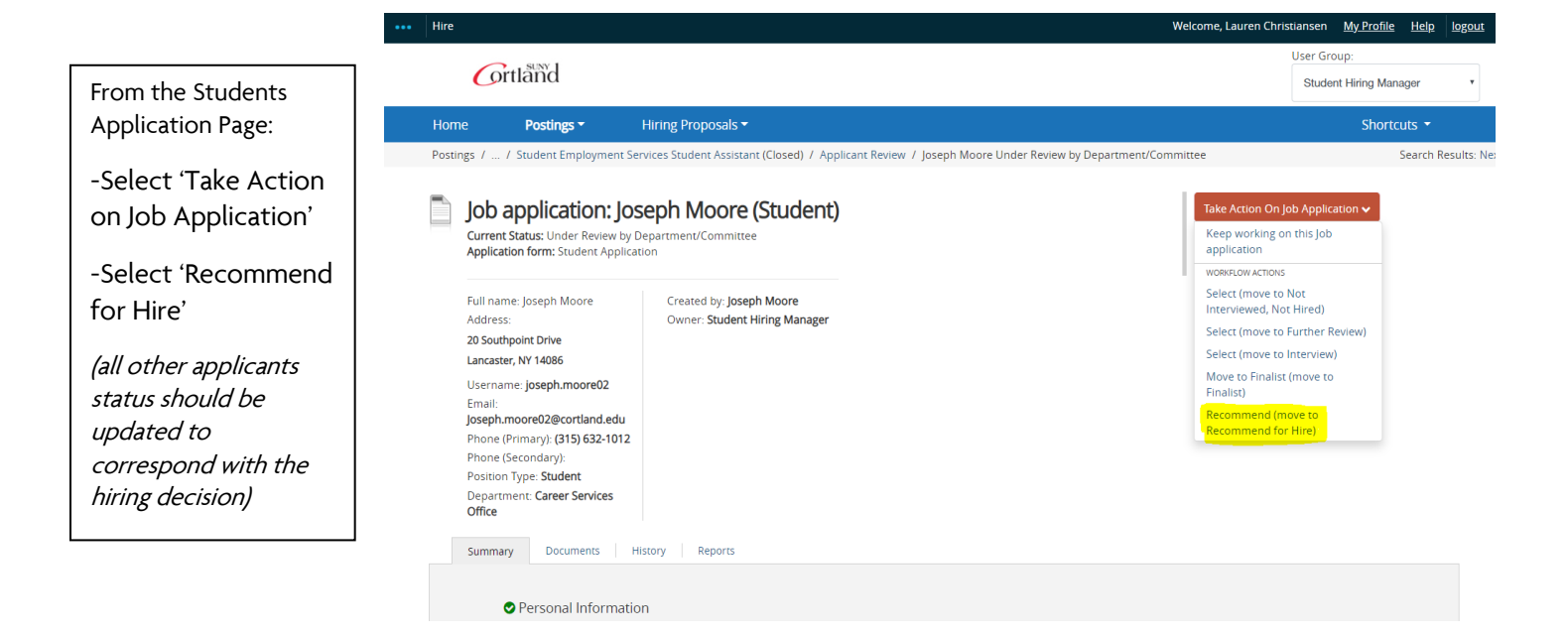

Select 'Submit' to save the applicant status:

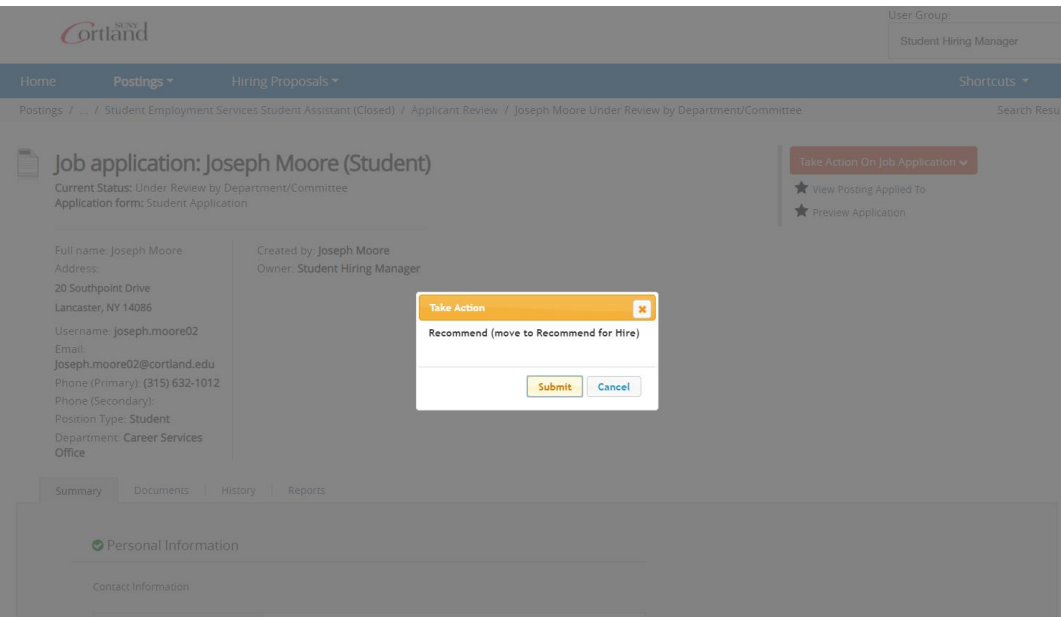

## Once you have updated an applicant's status to 'Recommend for Hire'

You can immediately begin the hiring proposal OR you can return later to complete.

If you begin immediately, make sure you verify the following:

1: (top left) Your status update was successful

2: (middle right) You are on the page of the applicant you are hiring

3: (far middle right) Select: Start Student (SA) Hiring Proposal

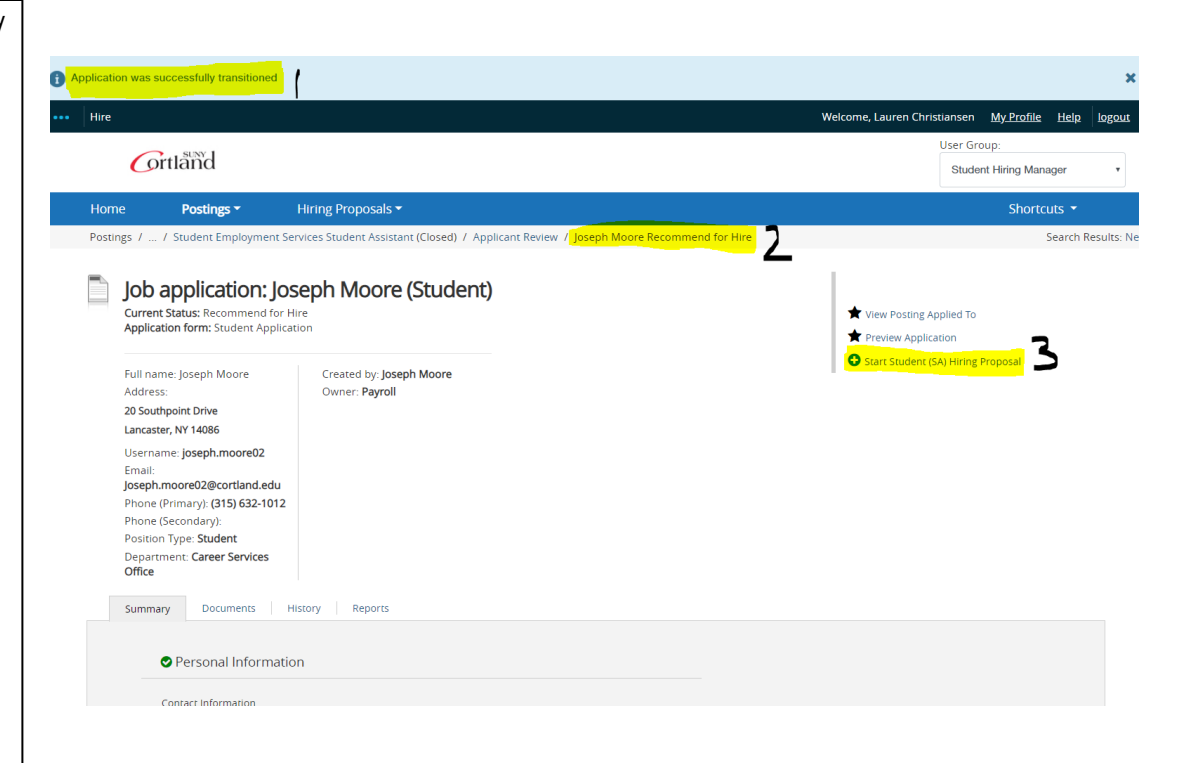

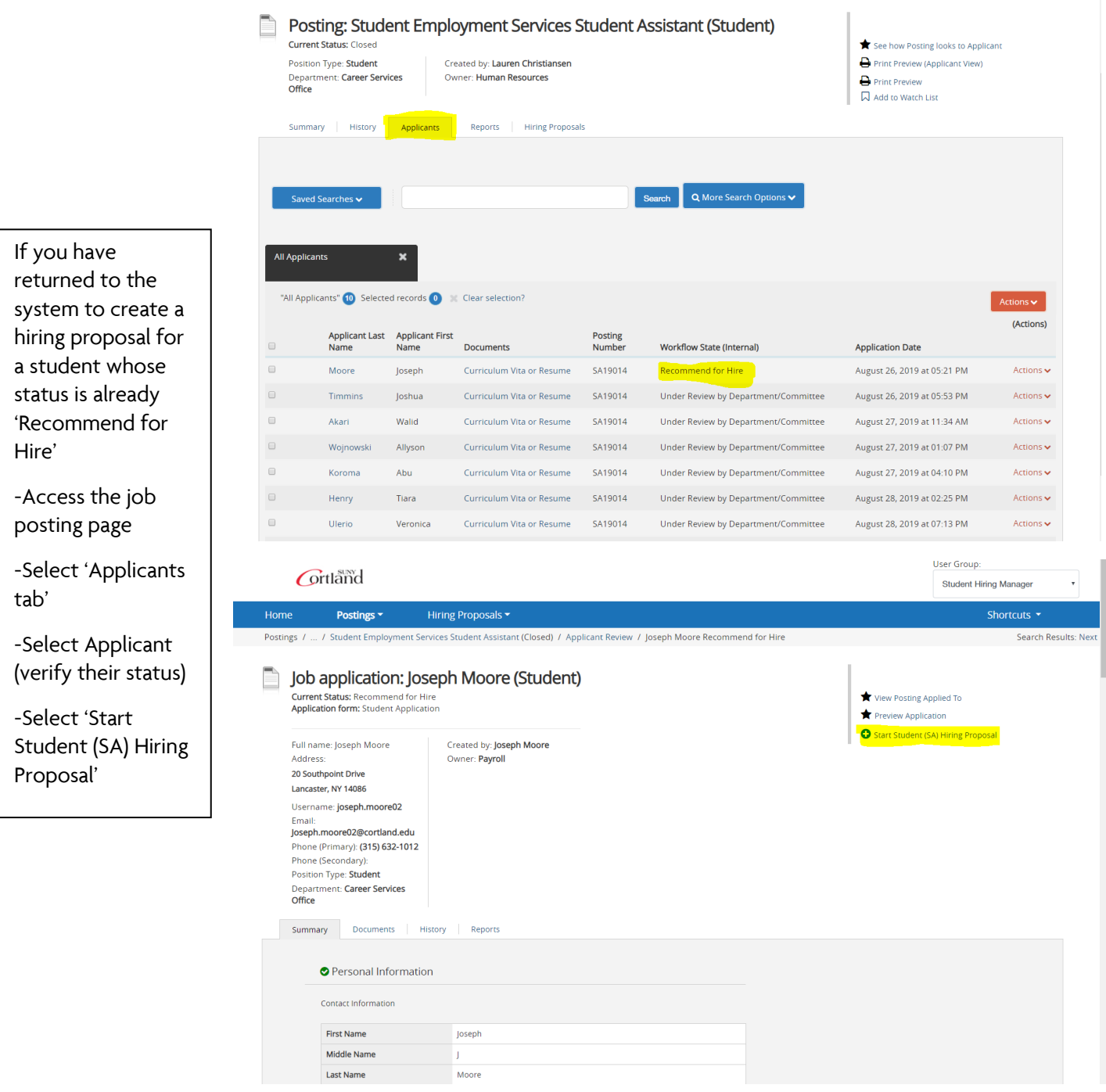

-Select 'Start Student (SA) Hiring Proposal' again to confirm

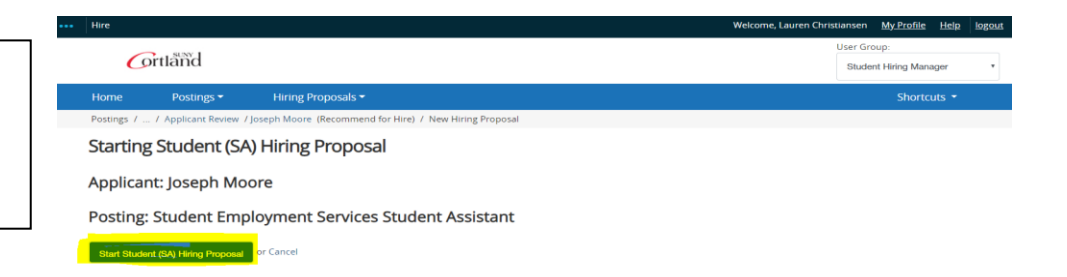

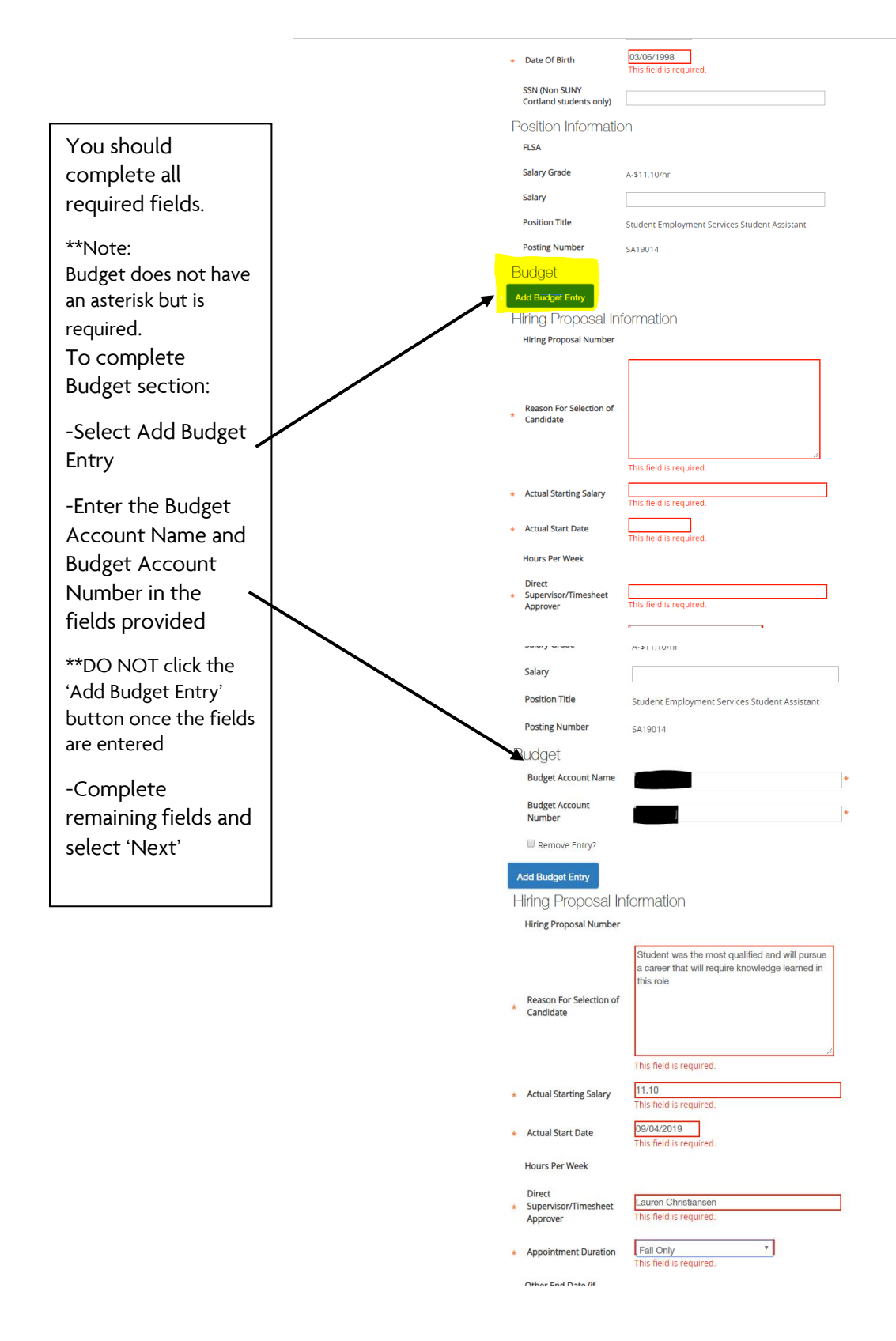

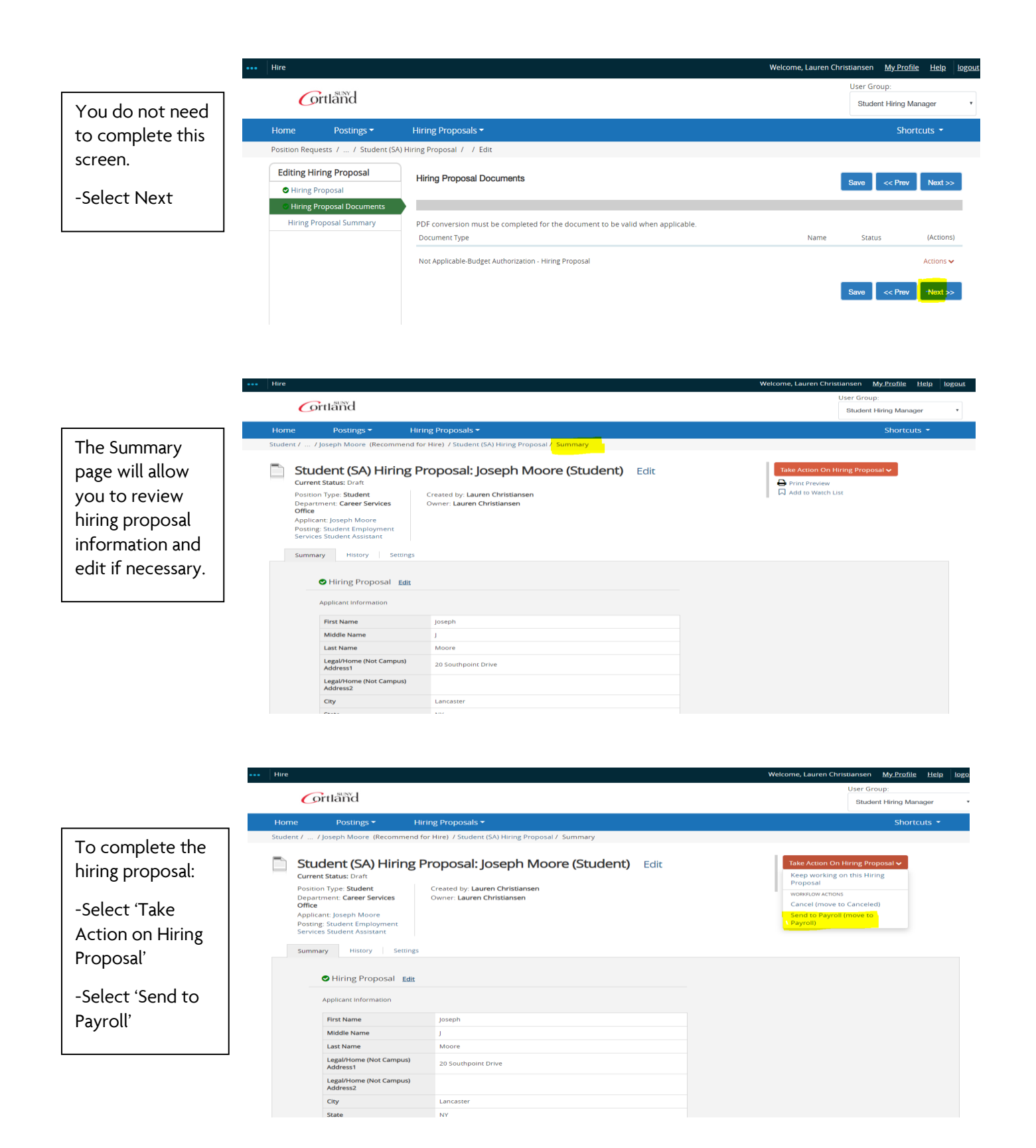

To verify: -Return to the Job Posting Page -Select Hiring

Proposals

All students with completed Hiring Proposals will have a status of "Payroll"

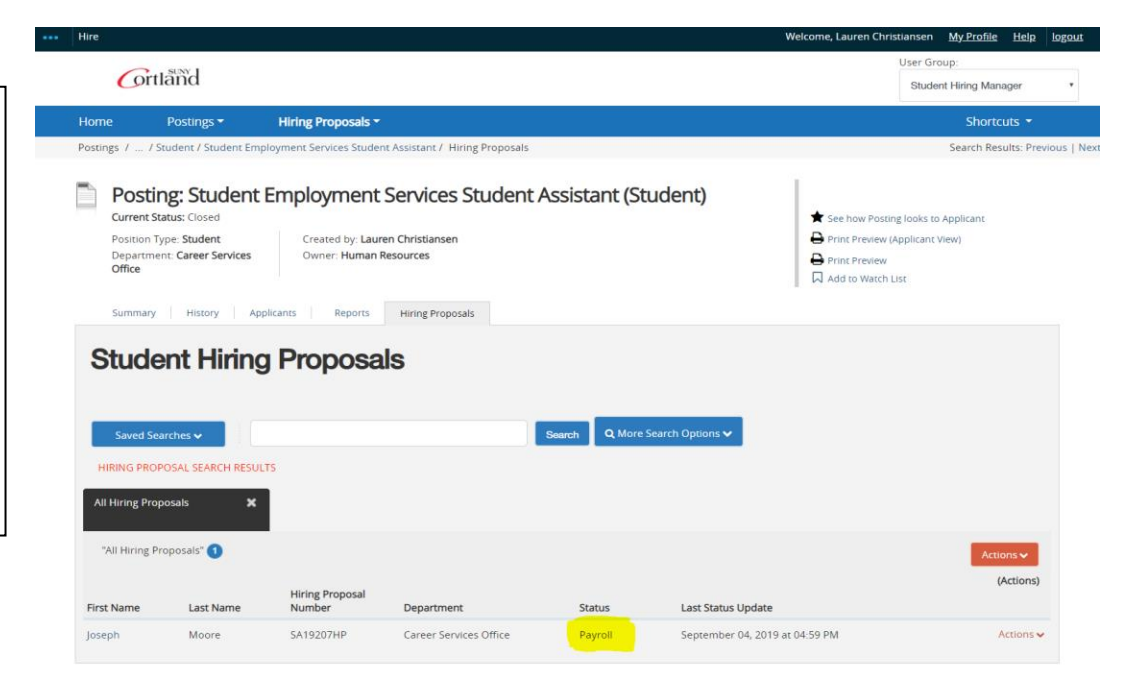